# Dell 外付けハードドライブ ユーザーズガイド

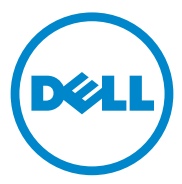

#### メモ、注意、警告

■ メモ:コンピュータを使いやすくするための重要な情報を説明しています。

注意 : ハードウェアの損傷またはデータの損失の可能性を示し、その危険を回避 するための方法を説明しています。

警告 : 物質的損害、けが、または死亡の原因となる可能性があることを示してい ます。

#### **© 2012** すべての著作権は **Dell Inc.** にあります。

\_\_\_\_\_\_\_\_\_\_\_\_\_\_\_\_\_\_\_\_

本書に使用されている商標:Dell™、DELL のロゴは Dell Inc. の商標です。Microsoft®、Windows®、 および Windows Vista® は米国および / またはその他の国における Microsoft Corporation の商標または 登録商標です。

本書で使用されている商標:Dell™、Dell のロゴ、Dell Boomi™、Dell Precision™、OptiPlex™、 Latitude™、PowerEdge™、PowerVault™、PowerConnect™、OpenManage™、EqualLogic™、 Compellent™、KACE™、FlexAddress™、Force10™ および Vostro™ は Dell Inc. の商標です。 Intel®、Pentium®、Xeon®、Core® および Celeron® は、米国およびその他の国々における Intel Corporation の登録商標です。 AMD® は Advanced Micro Devices, Inc. の登録商標、ならびに AMD Opteron™、AMD Phenom™ および AMD Sempron™ は Advanced Micro Devices, Inc. の商標です。 Microsoft®、Windows®、Windows Server®、Internet Explorer®、MS-DOS®、Windows Vista® および Active Directory® は、米国および / またはその他の国々における Microsoft Corporation の商標または 登録商標です。 Red Hat® および Red Hat® Enterprise Linux® は、米国および / またはその他の国々にお ける Red Hat, Inc. の登録商標です。 Novell® および SUSE® は、米国およびその他の国々における Novell Inc. の登録商標です。 Oracle® は Oracle Corporation および / またはその関連会社の登録商標 です。 Citrix®、Xen®、XenServer® および XenMotion® は、米国および / またはその他の国々における Citrix Systems, Inc. の登録商標または商標です。 VMware®、Virtual SMP®、vMotion®、vCenter® およ び vSphere® は、米国またはその他の国々における VMware, Inc. の登録商標または商標です。 IBM® は International Business Machines Corporation の登録商標です。

2012 - 09 Rev. A01

## 目次

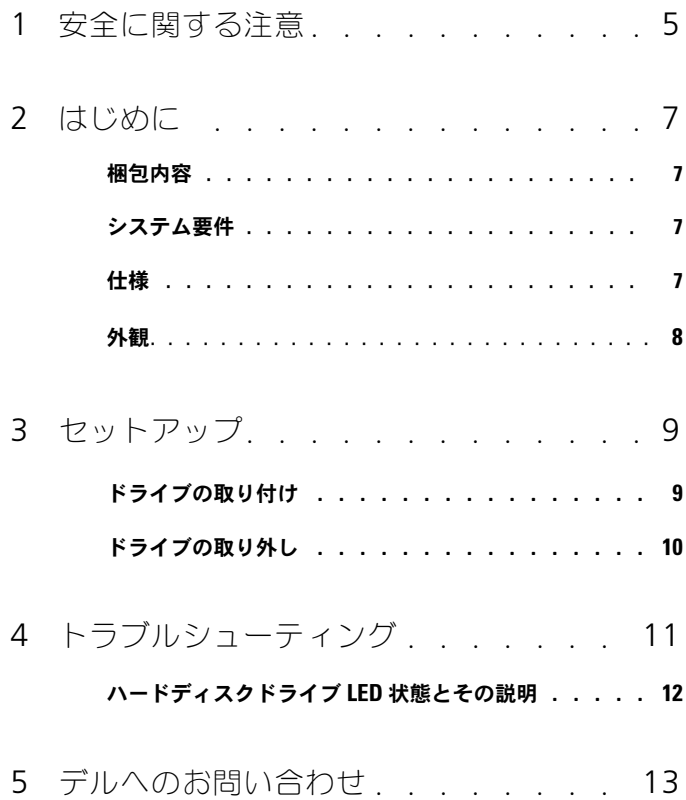

#### 4 | 目次

## <span id="page-4-0"></span>安全に関する注意

外付けハードディスクドライブへの損傷を防ぎ、ご自身を危険から守るため、 次の安全に関する注意事項に従ってください。

警告 : ドライブは落としたり衝撃を与えないでください。 Λ

警告 : ドライブの動作中に取り外したり移動させたりしないでください。

警告 : 修理作業の多くは、認定されたサービス技術者のみが行うことができます。 お客様は、製品マニュアルで許可されている範囲に限り、またはオンラインサービ スもしくはテレホンサービスおよびサポートチームの指示によってのみ、トラブル シューティングを行うことができます。

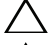

注意 : デルが許可していない修理による損傷は、保証できません。

注意 : データの損失を防ぐため、開いているすべてのファイルを保存してから閉じ、 実行中のすべてのプログラムを終了してから、コンピュータの電源を切ります。

## <span id="page-6-0"></span>はじめに

Dell ポータブル外付けハードディスクドライブは、バックアップ、データマイグ レーションおよびデータ共有のニーズすべてに総合的なソリューションを提供す る、手頃な価格のストレージソリューションです。

本ユーザーマニュアルは、段階的な取り付け手順とお使いの製品に関するその他 の重要な情報を提供します。

#### <span id="page-6-1"></span>梱包内容

- Dell ポータブル外付けハードディスクドライブ 500 GB / 1 TB
- Dell USB 3.0 インタフェースアダプタ
- 18 インチ USB 3.0 ケーブル
- クイックスタートガイド
- 中国保証カード
- 安全、環境および認可機関の情報技術シート
- 契約条件シート

#### <span id="page-6-2"></span>システム要件

- Windows 8
- Windows 7
- Windows Vista
- Windows XP

#### <span id="page-6-3"></span>仕様

ハードディスクドライブ仕様

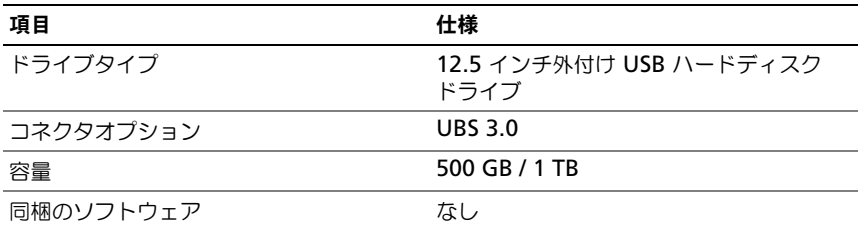

<span id="page-7-0"></span>外観

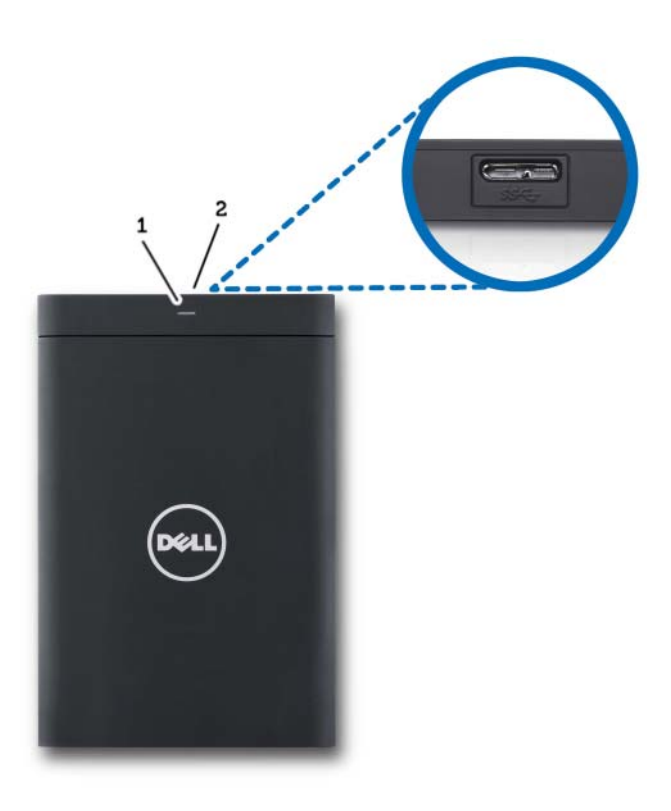

1 ハードディスクドライブ 2 ハードディスクドライブ アクティビティ LED ケーブルコネクタ

## <span id="page-8-0"></span>セットアップ

## ドライブの取り付け

1 Dell USB 3.0 インタフェースアダプタを外付けハードディスクドライブに 接続します。

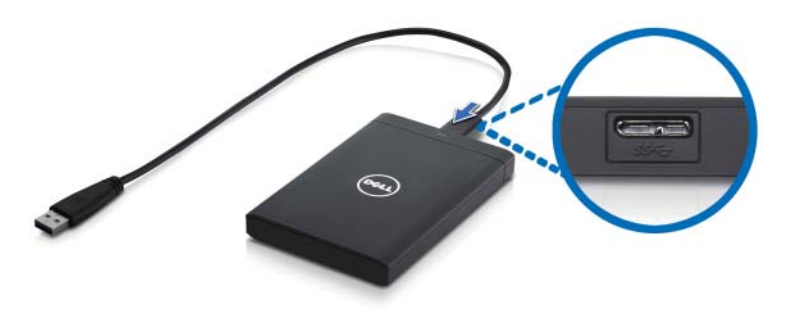

2 外付けハードディスクドライブをコンピュータで使用可能な任意の USB 3.0 ポートに接続します。ドライブは、お使いのコンピュータの USB 2.0 ポートとも互換性があります。

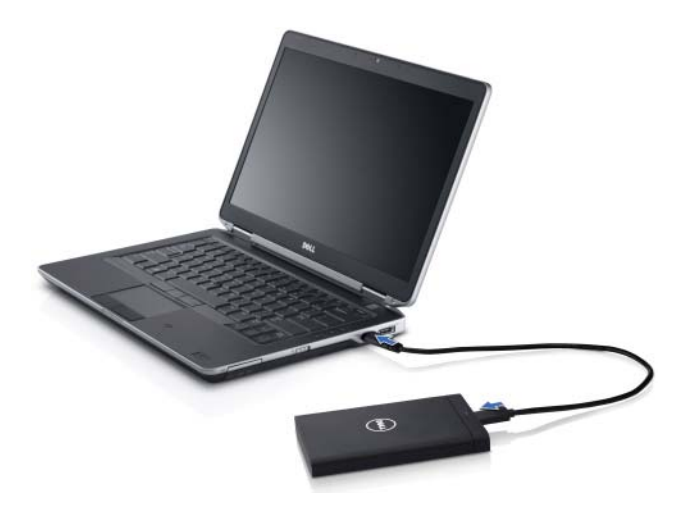

3 ドライブの接続後、ドライブは 接続して電源を入れてから約 30 秒以内に、 (マイ)コンピュータにドライブ文字(すなわち、ドライブ E:、F:、または その他の文字)として表示されます。

■ メモ: インタフェースアダプタには、ドライブをコンピュータに接続すると点灯する 2つの白色 LED があります。

4 **Windows** エクスプローラを使用してフォルダを開き、ファイルを表示す るをクリックしてドライブ文字を開くか、コンピュータのドライブ文字を クリックします。

これで、コピーおよびペーストオプションを使って、またはファイルを外付け ハードディスクドライブにドラグアンドドロップして、手動でファイルの外付け ハードディスクドライブへのコピーを開始することができるようになりました。

## <span id="page-9-0"></span>ドライブの取り外し

- 注意 : ドライブを取り外すには、外付けハードディスクドライブ上で開いている ウィンドウすべてを閉じる必要があります。データの損失を防ぐため、外付けハード ディスクドライブを外す前に、すべてのコンピュータアプリケーションを閉じます。
	- 1 時計の近くにあるシステムトレイの ハードウェアの安全な取り外し アイコ ンをクリックします。

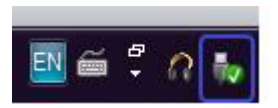

- メモ : ハードウェアの安全な取り外し アイコンは、USB コネクタに緑色のチェッ クマークが付いているような形をしています。
	- 2 コンピュータから取り外すことができるデバイスを記載したポップアップメ ニューが表示されます。
	- 3 ポップアップメニューの中から外付けハードディスクドライブをクリックし ます。
	- 4 ハードウェアは安全に取り外すことができますというポップアップメッセー ジが表示されたら、デバイスを取り外すことができます。

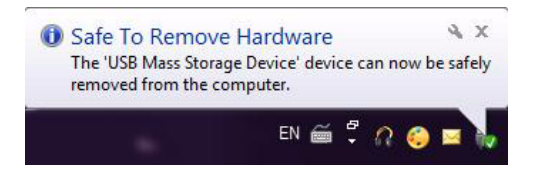

## <span id="page-10-0"></span>トラブルシューティング

本項は、USB 接続の外付けドライブでよく発生する問題の対処法を特定するた め、トラブルシューティング手順を段階的に説明します。

問題と対処法

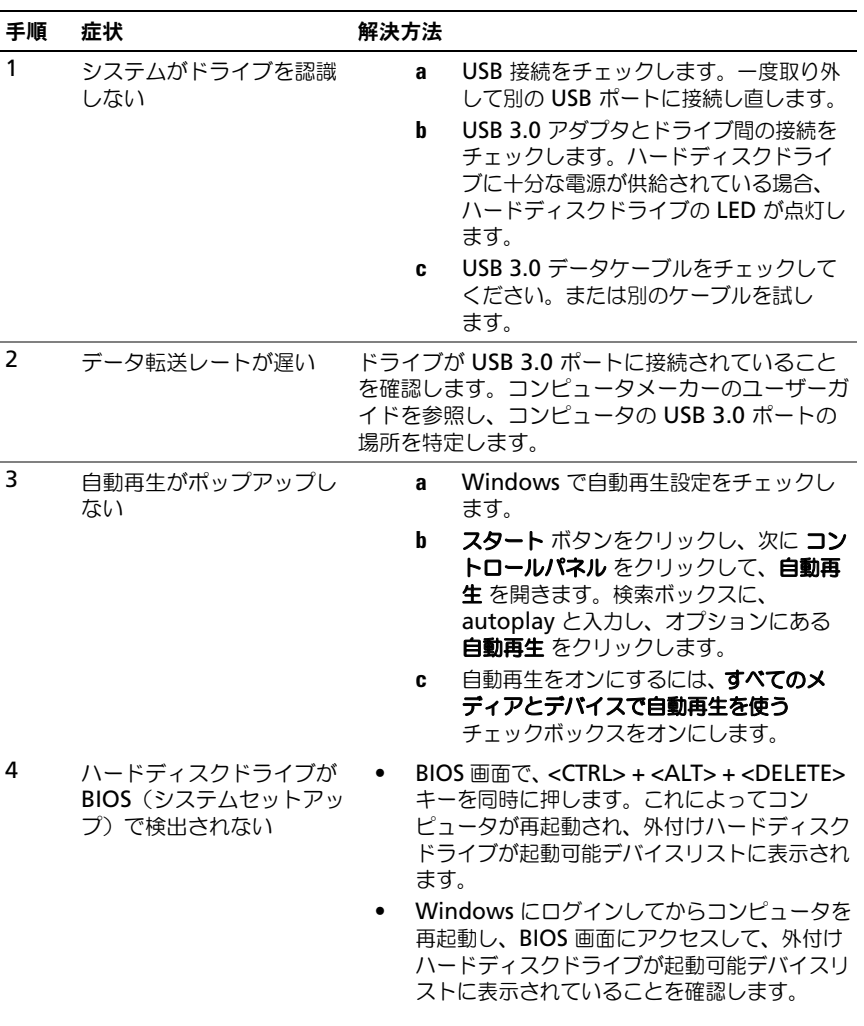

#### 手順 症状 みんじょう 解決方法

- 5 外付けハードディスクドラ イブからオペレーティング システムを起動できない Windows にログインしてからコンピュータを再起 動し、BIOS 画面にアクセスして、外付けハード ディスクドライブが最初の起動デバイスとしてリス トされていることを確認します。
- **メモ**: 手順 4 および 5 を試行する前に、コンピュータに最新のドライバと BIOS バージョンがインストールされていることを確認してください。最新のドライバと BIOS バージョンは、メーカーのウェブサイトからダウンロードできます。Dell コ ンピュータの場合は、www.support.dell.com にアクセスします。
- メモ:上記手順 4 および 5 の対処法によって問題が解決されない場合、外付け ハードディスクドライブをコンピュータの USB 2.0/eSATA ポートに接続してみ てください。コンピュータメーカーのユーザーガイドを参照し、コンピュータの USB 2.0/eSATA ポートの場所を特定します。
- **メモ:**コンピュータで BIOS(システムセットアップ)を起動するために使うキー ストロークは、コンピュータメーカーによって異なります。この情報については、 メーカーのユーザーガイドまたはウェブサイトを参照してください。Dell コン ピュータについては、コンピュータの起動中に <F2> キーを押すことで BIOS メ ニューが立ち上がります。 <F12> キーを押すとコンピュータの起動メニューが呼び 出されます。

#### <span id="page-11-0"></span>ハードディスクドライブ LED 状態とその説明

LED 状態

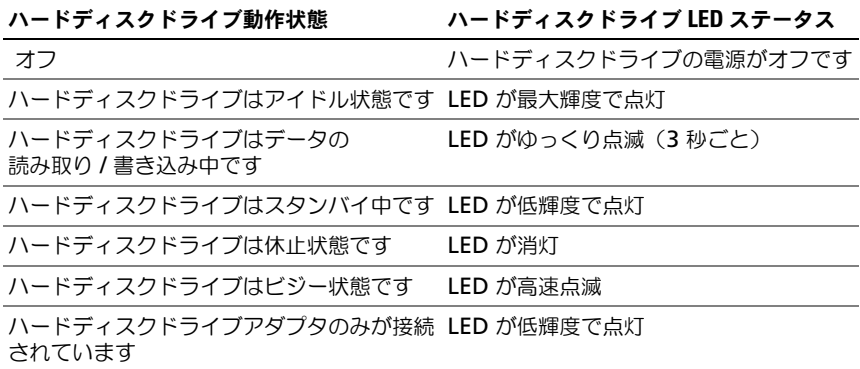

# <span id="page-12-0"></span>デルへのお問い合わせ

■ メモ:お使いのコンピュータがインターネットに接続されていない場合は、購入時 の納品書、出荷伝票、請求書、またはデルの製品カタログで連絡先をご確認くだ さい。

デルでは、オンラインまたは電話によるサポートとサービスのオプションを複数 提供しています。サポートやサービスの提供状況は国や製品ごとに異なり、国 / 地域によってはご利用いただけないサービスもございます。デルのセールス、テ クニカルサポート、またはカスタマーサービスへは、次の手順でお問い合わせい ただけます。

- 1 **support.dell.com** にアクセスします。
- 2 サポートのカテゴリを選択します。
- 3 お客様が米国外に お住まいの場合、ページ下の国コードを選択しするか、 全部を選択して追加の選択を表示します。
- 4 必要なサービスまたはサポートのリンクを選択します。